## **HITACHI** Inspire the Next

- [HitachiVantara.com](https://www.hitachivantara.com/go/pentaho.html)
- [Support](https://support.pentaho.com/)

[HitachiVantara.com](https://www.hitachivantara.com/go/pentaho.html)[Support](https://support.pentaho.com/) Hitachi [VantaraP](https://www.hitachivantara.com/)entaho [Documentation](https://help.pentaho.com/)

- **[Browse](javascript:void(0)) by topic** 
	- o [Products](https://help.pentaho.com/Documentation/7.1/0D0)
	- Build [Full-Featured](https://help.pentaho.com/Documentation/7.1/0L0) Solutions
	- [Tutorials](https://help.pentaho.com/Documentation/7.1/0J0)
	- o [Installation](https://help.pentaho.com/Documentation/7.1/Installation)
	- o Configuration
	- [Administation](https://help.pentaho.com/Documentation/7.1/0P0)
	- Data [Models](https://help.pentaho.com/Documentation/7.1/0N0)
	- Pentaho [Developer](https://help.pentaho.com/Documentation/7.1/0R0) Center
	- [Upgrade](https://help.pentaho.com/Documentation/7.1/Upgrade)
	- [Troubleshooting](https://help.pentaho.com/Documentation/7.1/Troubleshooting)

#### Version 7.1

- [Version](https://help.pentaho.com/Documentation/9.0) 9.0
- [Version](https://help.pentaho.com/Documentation/8.3) 8.3
- [Version](https://help.pentaho.com/Documentation/8.2) 8.2
- [Version](https://help.pentaho.com/Documentation/8.1) 8.1
- [Version](https://help.pentaho.com/Documentation/8.0) 8.0
- [Version](https://help.pentaho.com/Documentation/7.1) 7.1
- [Version](https://help.pentaho.com/Documentation/7.0) 7.0
- [Version](https://help.pentaho.com/Documentation/6.1) 6.1
- [Version](https://help.pentaho.com/Documentation/6.0) 6.0
- $\cdot$  [Version](https://help.pentaho.com/Documentation/5.4) 5.4
- [Version](https://help.pentaho.com/Documentation/5.3) 5.3
- [Version](https://help.pentaho.com/Documentation/5.2) 5.2
- [Version](https://help.pentaho.com/Documentation/5.1) 5.1
- Older [Versions](https://help.pentaho.com/Documentation/Older_Pentaho_Versions)

# **HITACHI Inspire the Next**

**A** [Home](https://help.pentaho.com/) » **IN** [Documentation](https://help.pentaho.com/Documentation) » **IN** 7.1 » **IN** [Installation](https://help.pentaho.com/Documentation/7.1/Installation)

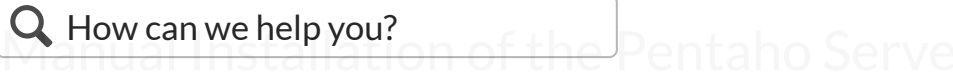

**Last updated:** Jun 20, 2017

- Table of contents
- 1. Manual [Installation](#page-2-0) Overview
- 2. After You Install and Start the [Pentaho](#page-2-1) Server

This guide walks through the manual installation of the Pentaho Server on your own web application server and explains how to configure it to use the Pentaho Repository database of your choice. This guide assumes that you have read the Pentaho Suite [Installation](https://help.pentaho.com/Documentation/7.1/Installation) Overview article to make sure that this is the best installation option for you.

Check the [Components](https://help.pentaho.com/Documentation/7.1/0D0/160/000) Reference to ensure that your server computer, Pentaho Repository database, and web browser meet Pentaho's requirements for this version of the software.

**Audience:** IT administrators who know where the data is stored, how to connect to it, details about the computing environment, and how to use the command line to issue commands for Microsoft Windows or Linux. You should also know how to install a database and a web application server.

**Tools**: You must supply a web application server that meets the hardware and software requirements indicated in the [Components](https://help.pentaho.com/Documentation/7.1/0D0/160) Reference section, as well as a supported operating system and JRE or JDK. Additionally, you will need a text editor and a ZIP tool to complete some of the steps in this installation process.

The Pentaho Repository contains solution content, scheduling, and audit tables needed for the Pentaho Server to operate. You can house the Pentaho Repository on PostgreSQL, MySQL, MS SQL Server, or Oracle. With this installation option, you must supply, install, and configure your chosen database yourself.

**Login Credentials**: You must be logged on to an account that has administrative privileges to perform the tasks in these sections. Additionally, Linux users need to use the root account for some tasks.

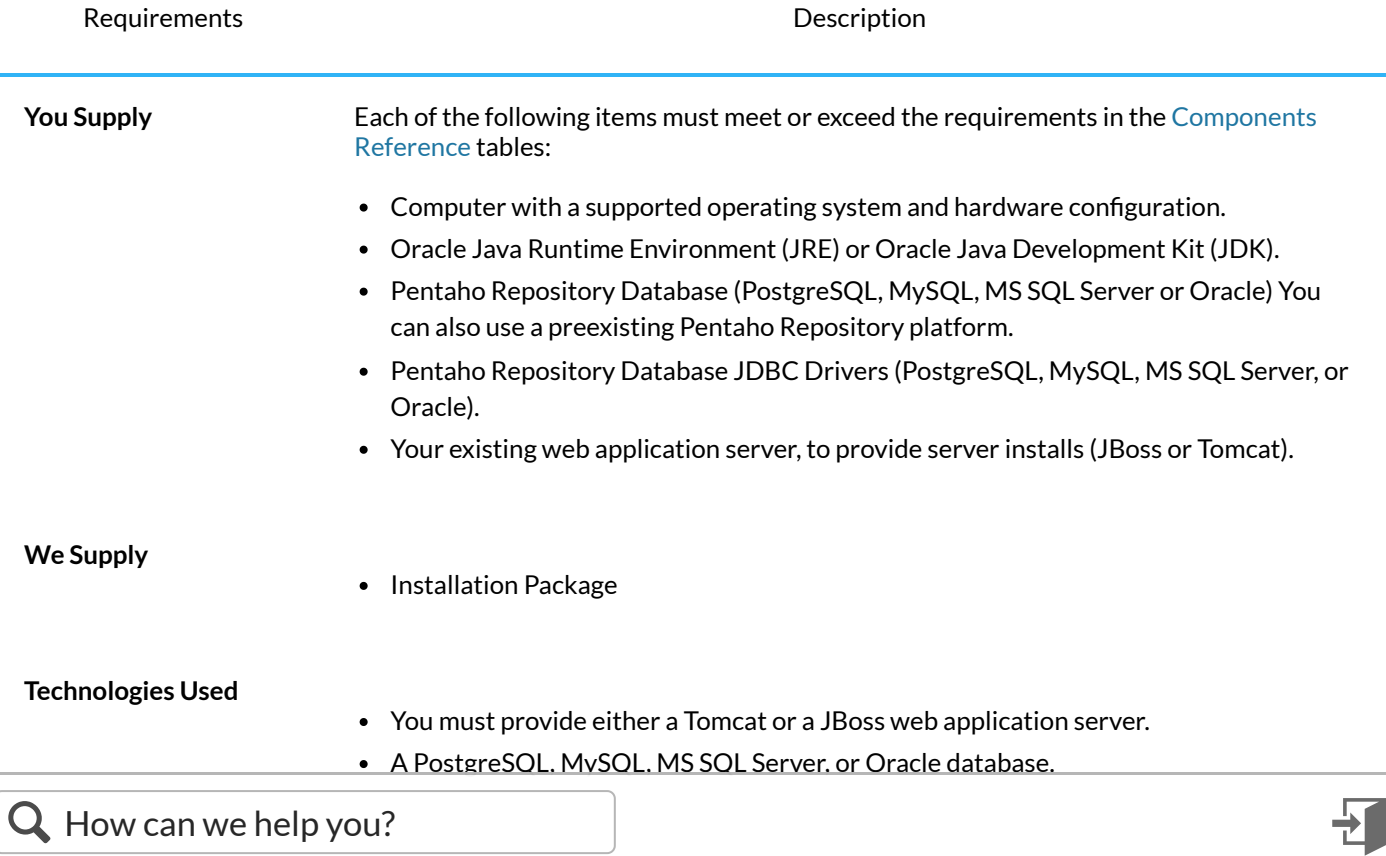

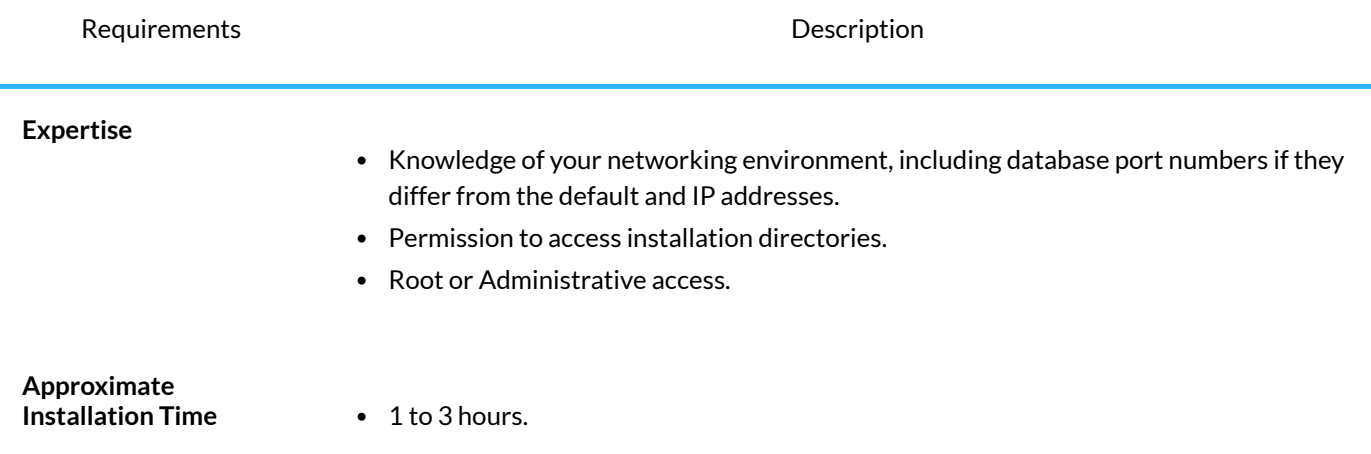

<span id="page-2-0"></span>You can download Pentaho software from the [Pentaho](http://www.pentaho.com/download/) website or the Pentaho [Customer](https://support.pentaho.com/home) Support Portal.

## Manual Installation Overview

This manual installation consists of the following steps, depending on the operating system used for your environment:

- 1. **Prepare Your Environment:** You use either Windows or Linux.
	- If your operating system is **Windows**, select Prepare Your Windows [Environment](https://help.pentaho.com/Documentation/7.1/Installation/Manual/010_Prepare_windows_environment) for Installation.
	- If your operating system is **Linux**, select Prepare Your Linux [Environment](https://help.pentaho.com/Documentation/7.1/Installation/Manual/015_Prepare_linux_environment) for Installation.
- 2. **Prepare Repository:** You can select one of the following database types for your Pentaho Repository.
	- [PostgreSQL](https://help.pentaho.com/Documentation/7.1/Installation/Manual/020_Use_postgresql_as_repository_database)
	- [MySQL](https://help.pentaho.com/Documentation/7.1/Installation/Manual/030_Use_mysql_as_repository_database)
	- [Oracle](https://help.pentaho.com/Documentation/7.1/Installation/Manual/040_Use_oracle_as_repository_database)
	- MS SQL [Server](https://help.pentaho.com/Documentation/7.1/Installation/Manual/050_Use_ms_sql_server_as_repository_database)
- 3. **Choose and Prepare Your Web Application Server**: You can use either Tomcat or JBoss, but you must install the web app server yourself.
	- Provide your own Tomcat web application server.
	- Provide your own JBoss web application server.
		- You need to prepare your JBoss [connections](https://help.pentaho.com/Documentation/7.1/Installation/Manual/060_Prepare_jboss_connections) before starting the Pentaho Server.
- <span id="page-2-1"></span>4. **Start [Pentaho](https://help.pentaho.com/Documentation/7.1/Installation/Manual/070_Starting_pentaho_server) Server:** The final step is to start the Pentaho server and install your licenses.

## After You Install and Start the Pentaho Server

After you install and start the Pentaho Server, you can manually install the Pentaho client tools:

- [Manually](https://help.pentaho.com/Documentation/7.1/Installation/Client_tools/Install_the_BA_design_tools#Perform_a_Manual_Installation_of_the_BA_Design_Tools) install the BA design tools.
- [Manually](https://help.pentaho.com/Documentation/7.1/Installation/Client_tools/Install_PDI_tools_and_plugins#Perform_a_Manual_Installation_of_the_PDI_Client.2C_Utilities.2C_and_Plugins) install the PDI design tool, utilities, and plugins.

Once you have installed both the Pentaho Server and client tools, configure the Pentaho Server and design tools so that you can install licenses, log on to the Pentaho Server, set up data sources, and choose a security method.

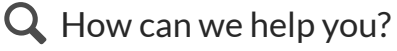

 $\triangleleft$  Install [the BA](https://help.pentaho.com/Documentation/7.1/Installation/Client_tools/Install_the_BA_design_tools) design to...  $\vert$  [Prepare Your](https://help.pentaho.com/Documentation/7.1/Installation/Manual/010_Prepare_windows_environment) Windows...  $\triangleright$ 

#### © Copyright 2020 Pentaho Documentation

Powered by [MindTouch](https://mindtouch.com/demo) ®

### 1. [Privacy](https://www.pentaho.com/privacy) PolicyLegal [Notices](https://www.pentaho.com/legal)

Copyright © 2005 - 2020 Hitachi Vantara LLC. All Rights Reserved.

### 2. **OAOO**

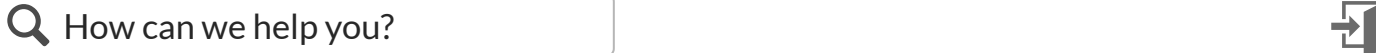